## Lab Exercise 05 – Simple Counter

Create the following program and download it into the PLC.

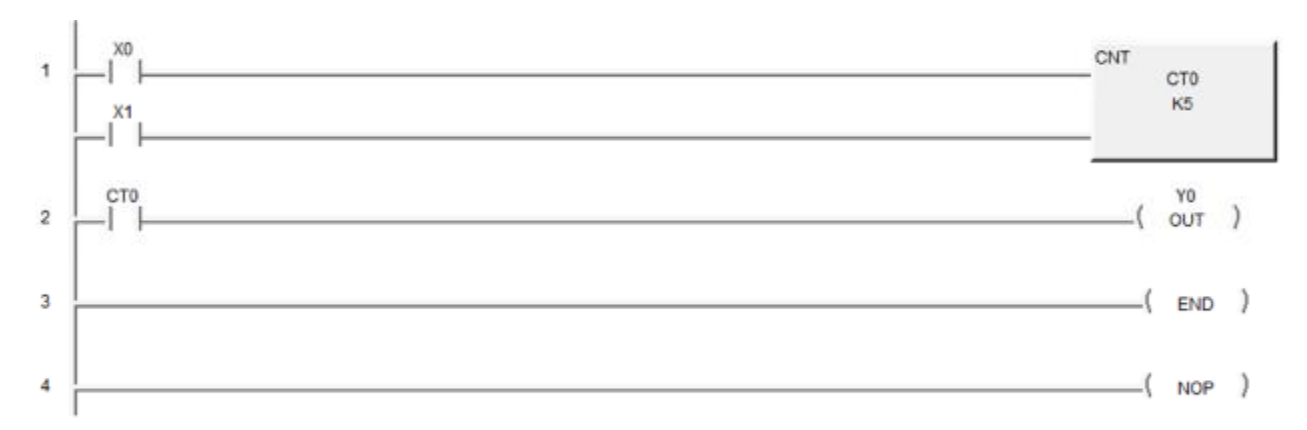

Counters are Box Instructions and are accessed by hitting the Box Icon in the Edit bar or by hitting F7 while in the edit Mode.

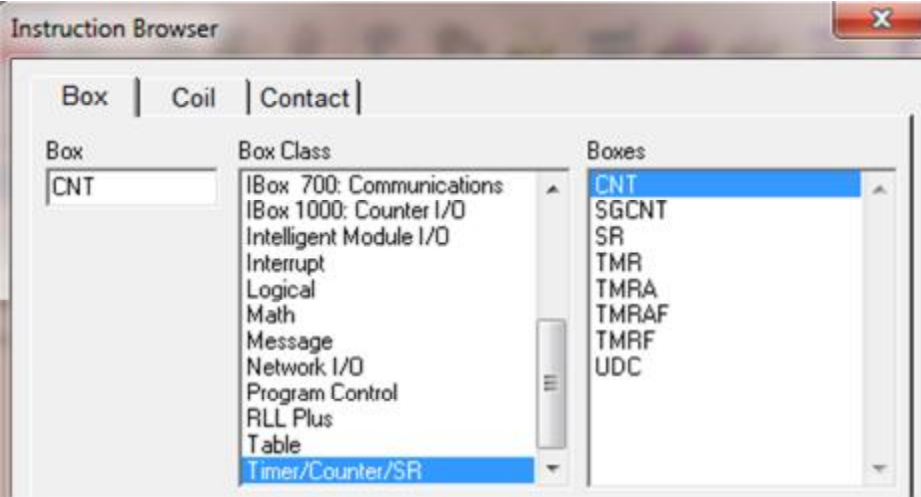

Put the PLC into the Run mode.

Turn on the Status mode and answer the following questions.

- 1) What is the status of output Y0 when you go into the Run Mode?
- 2) Push button X0 3 times, what is the status of YO?
- 3) Push button X1 once, what is the status of Y0?
- 4) Push button X0 5 times, what is the status of YO?
- 5) Push button X0 a few more times, what is the status of Y0?
- 6) Now push button X1 once, what is the status of Y0?